Javier Martínez Avedillo-k idatzia Astelehena, 2005(e)ko martxoa(r)en 14-(e)an 16:23etan

There are no translations available.

La necesidad de trasladar grandes cantidades de información de un equipo informático a otro, ha hecho que la demanda de pequeñas unidades de almacenamiento aumente muchísimo...

Esta, la memoria flash, es un tipo de memoria no volatil, de rapido acceso y reducido tamaño. Son dispositivos de estado sólido. Esto significa que el proceso de almacenamiento no hay partes móviles y es exclusivamente electrónico. En la actualidad existen dispositivos de almacenamiento basados en este tipo de memoria capaces de almacenar mas de 1 GB.

Como hemos dicho la memoria flash carece de dispositivos mecánicos. La información se almacena en celdas que toman dos estados distintos según contengan un 1 o un 0. La memoria flash tambien se puede borrar. En la tabla siguiente se muestra una comparación de la memoria flash frente a otros tipos de memoria.

## **tipos de memoria: Características: FLASH**

Bajo coste, alta densidad, alta velocidad, bajo consumo de energía y alta fiabilidad.

## **ROM**

Read-Only Memory

Alta densidad, bajo coste, fiable. Solo util para producción de muchas unidades con una misma informa

## **SRAM**

Static Random-Access Memory

Muy alta velocidad, alto consumo, baja densidad.

## **EPROM**

Electrically Programmable Read-Only Memory

Alta densidad. Debe exponerse a la luz ultravioleta para borrar su contenido completo.

EEPROM or E 2

Javier Martínez Avedillo-k idatzia Astelehena, 2005(e)ko martxoa(r)en 14-(e)an 16:23etan

Electrically Erasable Programmable Read-Only Memory

Borrable, baja fiabilidad, alto coste y muy baja densidad.

## **DRAM**

Dynamic Random Access Memory

Alta densidad, bajo coste, alta velocidad y alto consumo electrico.

La memoria flash se usa como soporte de almacenamiento. Existen dos tipos de dispositivos de almacenamiento con memoria flash en su interior. Estos son: *tarjetas de memoria* y *"pendrives".* 

Tarjetas de memoria:

Son dispositivos pensados para estar dentro de otro dispositivo electrónico (cámara, pda etc...). Son planos y su superficie es poco mayor que la de un sello postal. No existe un unico estandar de tarjeta, por lo que encontraremos dispositivos electronicos que llevan en su interior una memoria compact flash y otro dispositivo similar que lleve, sin embargo, una tarjeta de tipo SD. Compact flash y Sd son dos de los distintos formatos existentes. Estos formatos han sido desarrollados por distintas compañías que ahora pugnan por convertir su modelo en el estandar universal.

El siguiente vinculo nos muestra una pequeña presentación de los modelos de tarjeta más comunes:

A la hora de comprar un determinado dispositivo electrónico con memoria flash debemos no solo fijarnos en si el dispositivo es mejor o peor. Debemos fijarnos tambien en el tipo de tarieta que monta dicho dispositivo ya que esto va a ser invariable durante la vida útil de nuestro reproductor, camara digital etc... Por ejemplo, un fotógrafo que quiera disparar muchas fotos

Javier Martínez Avedillo-k idatzia Astelehena, 2005(e)ko martxoa(r)en 14-(e)an 16:23etan

con muy poco espacio de tiempo entre foto y foto y con mucha calidad de imagen necesitará un formato de tarjeta que sea rapido.

Del mismo modo dentro de un mismo formato existen gamas de producto que se distinguen en la velocidad de acceso. Existen por ejemplo tarjetas compact flash de 512 MB de capacidad con velocidades 32x y otras con velocidad 100x. Evidentemente el precio es diferente y conviene no lanzarse a comprar sin estudiar las innumerables opciones que ofrece el mercado actualmente.

Pendrive:

Son dispositivos pensados para ser usados como discos duros portatiles. LLevan una memoria flash en su interior y un conector usb (la mayoria son USB 2.0) que nos permite conectarlos directamente al ordenador. Son de reducido tamaño lo que permite llevarlos "encima" sin problemas. Se pueden usar de llaveros ya que son bastante resistentes a caidas y golpes.

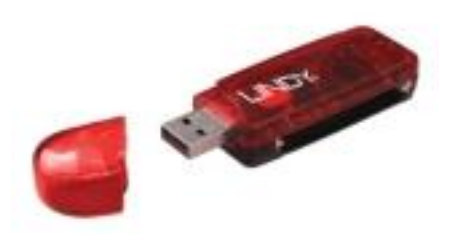

Actualmente los pendrive tienen capacidades de hasta 2 GB lo que es más que suficiente para

Javier Martínez Avedillo-k idatzia Astelehena, 2005(e)ko martxoa(r)en 14-(e)an 16:23etan

transportar fotos, música, documentos y hasta películas. La ventaja de estos dispositivos es que se conectan directamente al ordenador y no requieren instalacion de software adicional. En teoria, todos los sistemas Windows (desde W98 SE) son capaces de reconocer estos dispositivos. En la práctica,sin embargo, a veces hay que hacer uso de los drivers que el fabricante incluye con su producto para que este sea reconocido por nuestro equipo. Otros sistemas operativos como Linux (en sus últimas versiones) también son capaces de detectarlos.

Cuando se conecta el pendrive al ordenador aparece, tras esperar unos segundos, en nuestra barra de "notificación" un nuevo icono como el de la imagen:

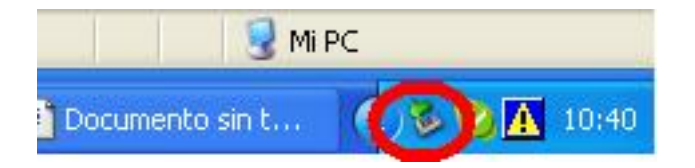

Es posible que nosotros tengamos ese icono antes de conectar nuestro pendrive. esto sucede cuando tenemos algún otro dipositivo USB conectado. La forma determinante de saber si nuestro equipo ha reconocido e instalado nuestro pendrive es ir a "mi pc" y comprobar si ahí aparece como un disco nuevo.

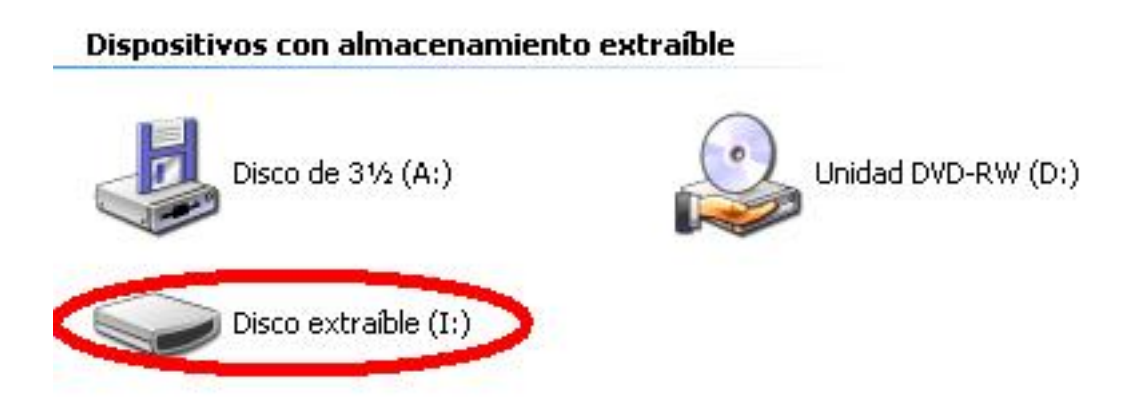

Para saber que ese icono corresponde a nuestro dispositivo y no a ningún otro dispositivo previamente instalado podemos extraer el dispositivo y ver si desaparece el icono (para extraer

Javier Martínez Avedillo-k idatzia Astelehena, 2005(e)ko martxoa(r)en 14-(e)an 16:23etan

el dispositivo hay que seguir las instrucciones que se detallan mas adelante).

A partir de aquí el uso del pendrive es como el de cualquier "disco" del equipo. Arrastramos a la nueva unidad los fichero y carpetas que queramos almacenar.

Lo único que queda por describir del uso del pendrive es la desconexion del dispositivo. Antes de extraer el dispositivo del puerto USB del ordenador debemos cerrar todas las ventanas de exploración que muestren contenido del pendrive. A continuacion hacemos clic con el boton derecho del raton sobre el icono con la flecha verde de nuestra barra de notificación. Aparece una opción: "Quitar hardware con seguridad". La seleccionamos y nos aparece una pantalla como la que sigue:

Javier Martínez Avedillo-k idatzia Astelehena, 2005(e)ko martxoa(r)en 14-(e)an 16:23etan

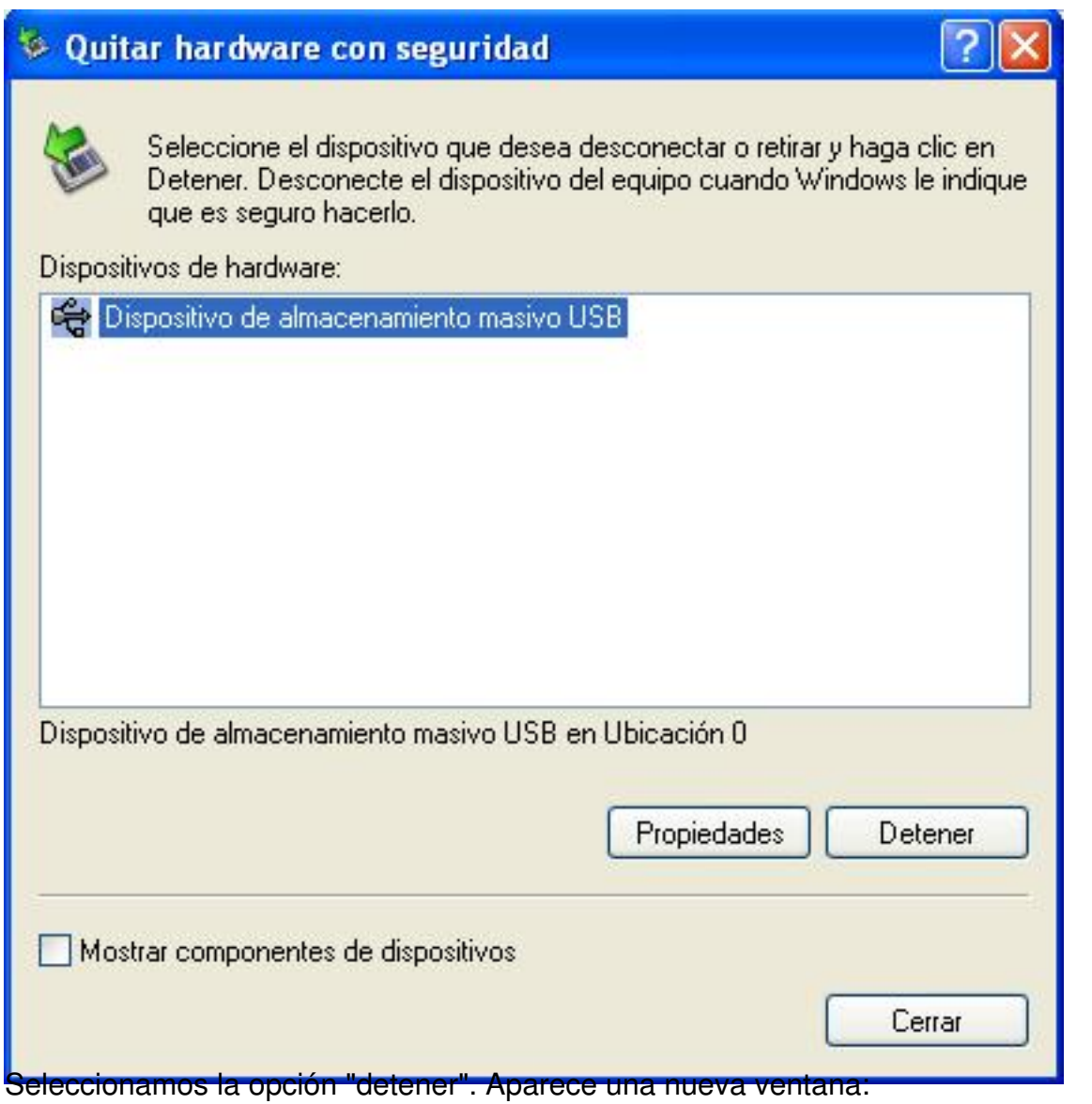

Javier Martínez Avedillo-k idatzia Astelehena, 2005(e)ko martxoa(r)en 14-(e)an 16:23etan

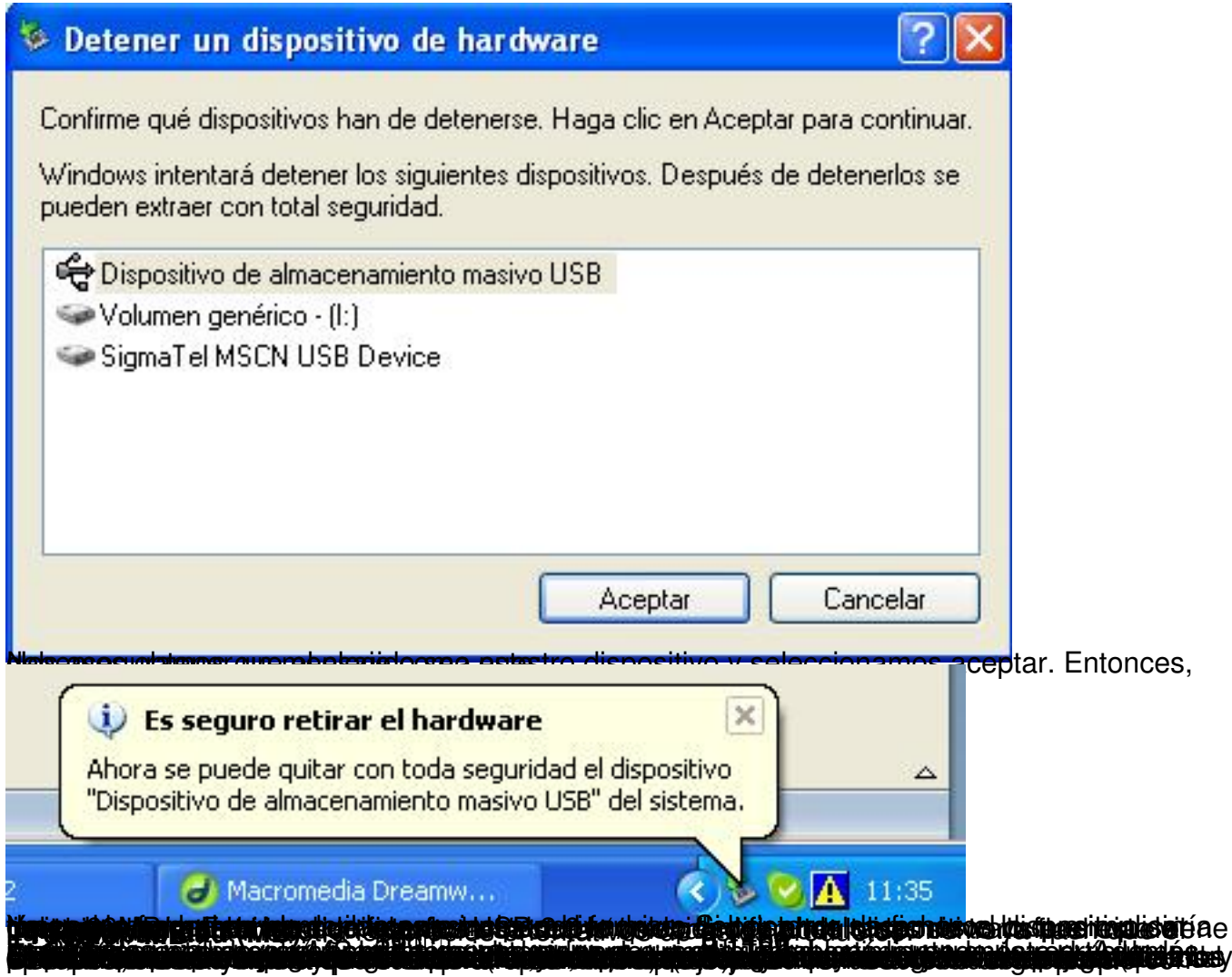